## **Boletim Técnico**

# **TOTVS**

**xames.**

### **Alteração para BDX em Encaminhamento de Exames**

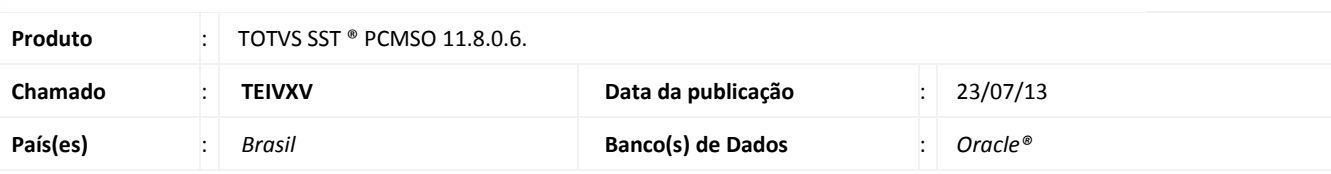

### Importante

Esta melhoria depende de execução conforme **Procedimentos para Implementação**.

Realizada a alteração dos componentes de acesso ao BDE substituído para o BDX, nas telas do Encaminhamento de Exames.

### **Procedimento para Implementação**

### Importante

Antes de executar a atualização é recomendável realizar o backup do banco de dados bem como dos arquivos do Sistema (executáveis, dlls e arquivos de configuração):

Realizar a atualização antes no ambiente de homologação e, posterior à devida validação, no ambiente de produção.

#### **Instruções (para o produto Saúde e Segurança do Trabalho).**

a) Execute o script que segue anexo, na base de dados de *homologação* do Personal Med.

**OBS:** o script gera um log em C:\, sendo assim, solicitamos que após a atualização, o log seja encaminhado para análise.

b) Faça o download dos aplicativos e dll's que constam nos links em anexo e descompacte-os no diretório do Personal Med.

**OBS:** os aplicativos e dll's devem ser atualizados em todos os micros que possuem o Personal Med instalado.

### Atenção

Recomendamos que o chamado relacionado a esse boletim seja encerrado após a homologação.

# **Boletim Técnico**

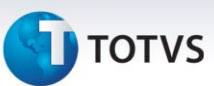

### **Atualizações do update/compatibilizador**

#### 1. Alteração de **Arquivos:**

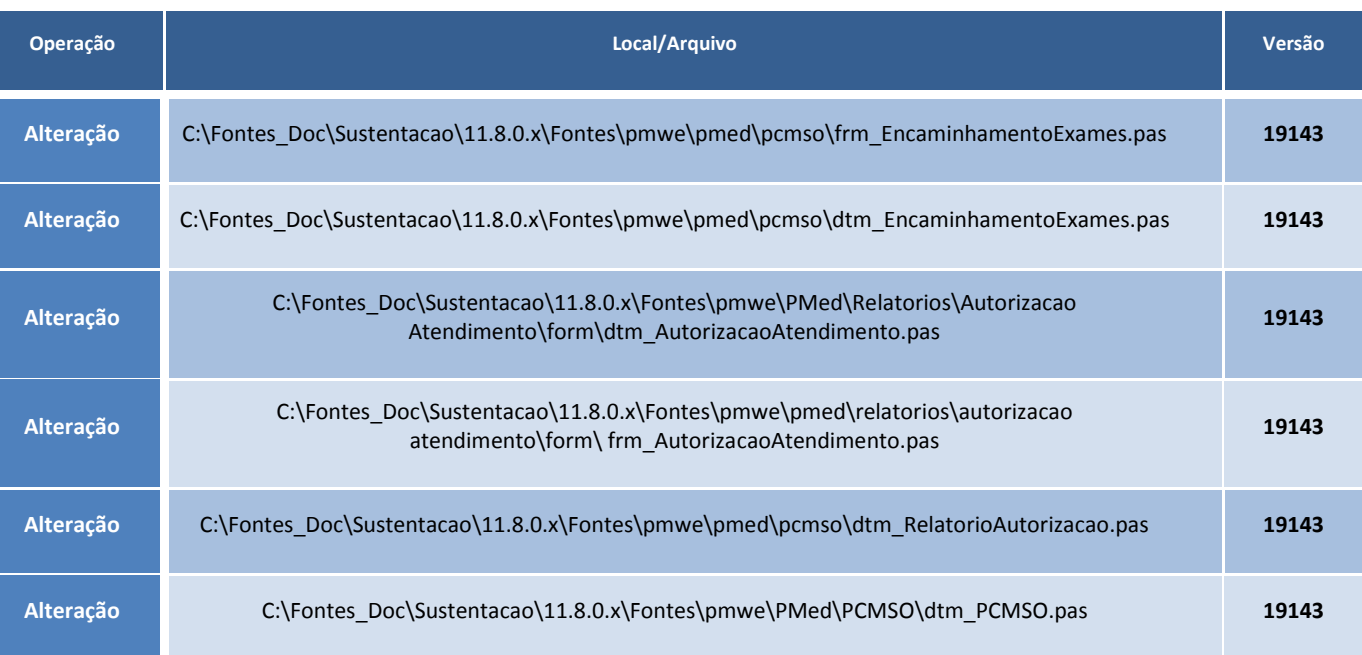

#### **Procedimentos para Configuração**

Não se aplica.

ig

#### **Procedimentos para Utilização**

- 1. Acesse o modulo **PCMSO**.
- 2. Clique em **ASOs\Autorização\Encaminhamento de Exames**.
- 3. Preencha os filtros de nome de empresa, funcionário, Data, Tipo de ASO e situação dos Exames.
- 4. Clique em **Avançar**.
- 5. Na tela **Encaminhamento de Exames**, marque o(s) exame(s) a ser encaminhados.
- 6. Clique em **Encaminhar** e clique em **Imprimir Autorizações**.

### **Informações Técnicas**

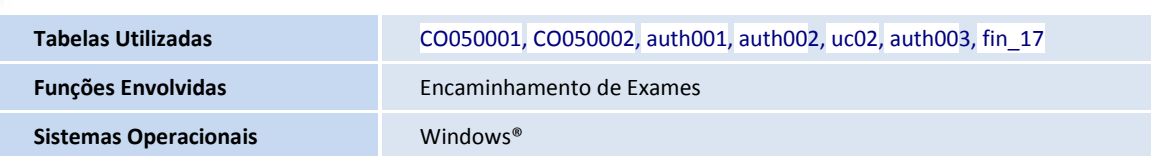